# **PhotoFrame**

# Register your product and get support at www.philips.com/welcome

SPF1207

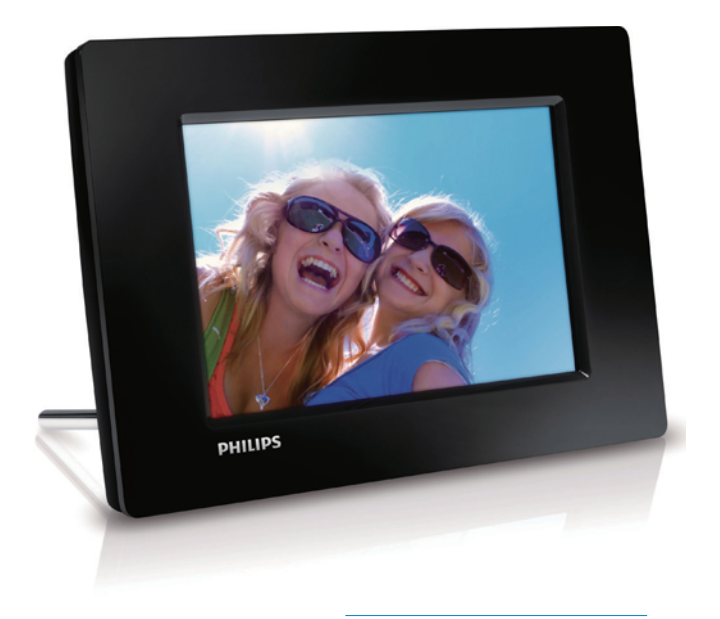

AR **دليل المستخدم**

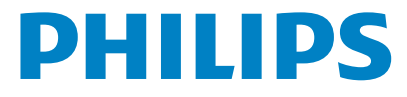

# **المحتويات**

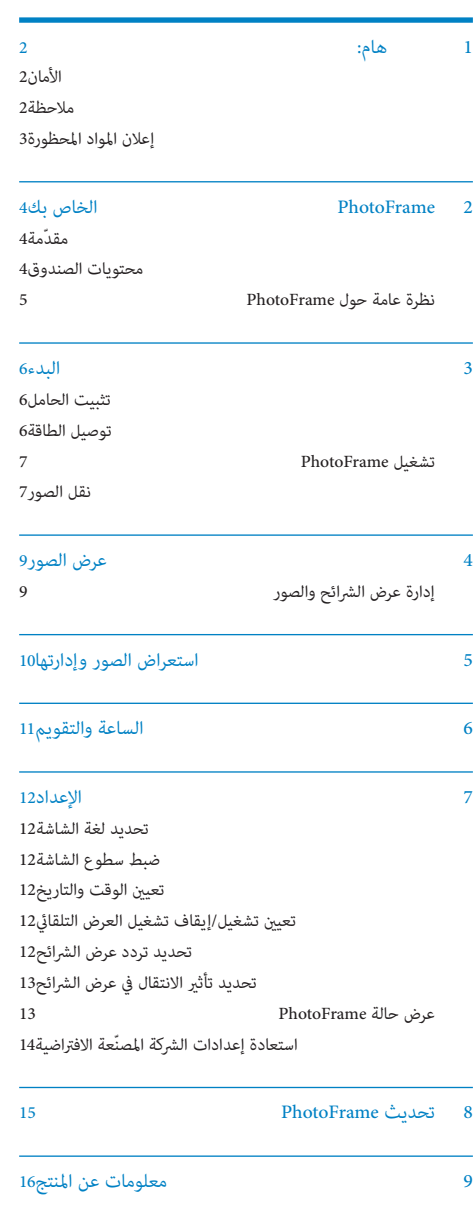

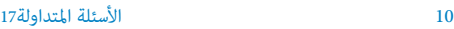

### تحتاج إلى مساعدة؟

يرجى زيارة موقع welcome/com.philips.www على ويب حيث ميكنك ِ الوصول إلى مجموعة كاملة من المواد المساعدة شأن دليل المستخدم ً وتحديثات البرنامج الأخرية إضافة إلى أجوبة على الأسئلة المتداولة.

# **1 هام:**

# **الأمان**

### **تحذيرات الأمان والصيانة**

- لا تلمس أبداً الشاشة أو تضغط عليها بواسطة مواد صلبة إذ قد يؤدي ذلك إلى إلحاق ضرر دائم بالشاشة.
- في حال عدم استخدام المنتج لفترات طويلة، اعمد إلى فصل الطاقة عنه.
- قبل البدء بتنظيف الشاشة، قم بإيقاف تشغيل المنتج وبفصل الطاقة عنه. قم بتنظيف الشاشة بواسطة قطعة قامش ناعمة ورطبة. لا تستخدم الكحول أو السوائل الكيميائية أو مواد التنظيف المنزلية لتنظيف المنتج.
- لا تضع المنتج أبداً على مقربة من النار أو مصادر حرارة أخرى، كما لا تقم بتعريضه لأشعة الشمس المباشرة.
	- ّ لا تعرض المنتج أبداً للمطر أو المياه. لا تضع حاويات السوائل، مثل أواين الزهور، بالقرب من المنتج.
- ِ حذار من إسقاط المنتج. يؤدي إسقاط المنتج إلى إلحاق ضرر به.
- احرص على استخدام خدمات أو برامج وتثبيتها من مصادر موثوق بها فقط وخالية من الفريوسات أو البرامج الضارة.
	- ّ إن هذا المنتج معد للاستخدام المنزلي فقط.
	- لا تستخدم سوى محوّل الطاقة المزوّد مع المنتج.

### **ملاحظة**

 $C \in$ 

يتوافق هذا المنتج مع المتطلبات الأساسية وأحكام توجيه المفوضية الأوروبية /2006/95EC) فولتية منخفضة)، /2004/108EC) EMC(.

> Be responsible **Respect copyrights**

إن إجراء أي نسخ غري مصرح به للمواد المحمية، مبا في ذلك برامج ّ الكمبيوتر، والملفات، وعمليات البث والتسجيلات الصوتية، يعد انتهاكاً لحقوق النشر ويشكل جرماً جنائياً. مُنع استخدام هذا الجهاز لأغراض مماثلة.

### **التخلص من المنتج عند انتهاء فترة عمله**

- يحتوي المنتج الجديد على مواد قابلة لإعادة التدوير وإعادة الاستخدام. بوسع شركات متخصصة أن تتولى عملية إعادة تدوير المنتج لزيادة نسبة المواد التي تتم إعادة استخدامها ولتقليص نسبة المواد التي يتم التخلص منها.
- ّ يرجى الاستعلام لدى موزع منتجات Philips المحلي عن الأنظمة المحلية المتعلقة بكيفية التخلص من جهاز العرض القديم.
	- ّ (للعملاء في كندا والولايات المتحدة الأمريكية) تخلص من المنتج القديم وفقاً للأنظمة الاتحادية أو أنظمة الولاية المحلية.

للحصول على مزيد من المعلومات حول إعادة التدوير، اتصل بـ .(www.eia.org (Consumer Education Initiative

### **معلومات حول إعادة التدوير خاصة بالعملاء**

تقوم Philips بوضع أهداف قابلة للتطبيق على الصعيدين التقني والإقتصادي لتحسني الأداء البيئي لمنتجات المنظمة وخدمتها ونشاطاتها.

منذ مراحل التخطيط والتصميم والإنتاج، تشدد Philips عل أهمية صناعة منتجات قابلة للتدوير بسهولة. في Philips، تستلزم إدارة انتهاء فترة العمل الافتراضية مبدئياً وحني يكون ذلك ممكنا،ً المشاركة ّ في سحب المبادرات الوطني وبرامج إعادة التدوير، ومن المفضل أن يتم ذلك بالتعاون مع المنافسني.

يتوافر حالياً نظام إعادة تدوير قيد التشغيل في البلدان الأوروبية، شأن هولندا، بلجيكا، الرنويج، السويد والدامنارك.

في الولايات المتحدة الأمريكية، ساهم قسم منط عيش مستهلك Philips في أمركا الشمالية باعتمادات مالية لجمعية الصناعات الإلكترونية (EIA (ومشروع إعادة التدوير الإلكتروين ومبادرات الولاية لإعادة تدوير المنتجات الإلكترونية من المصادر المنزلية، وذلك لدى انتهاء فترة عملها. أضف إلى ذلك، إن المجلس الشاملي الشرقي لإعادة التدوير (NERC ( - وهو منظمة متعددة الحالات لا تبتغي الربح تركّز على الترويج لتطوير سوق إعادة التدوير - يخطط لتنفيذ برنامج إعادة تدوير. في آسيا-المحيط الهادئ، وتايوان، تستطيع وكالة حامية البيئة (EPA ( أن تستعيد المنتجات وذلك بغية اتباع عملية إدارة إعادة تدوير منتجات تكنولوجيا المعلومات، مزيد من التفاصيل متوافر على موقع .www.epa.gov.tw ويب

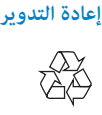

تم تصميم المنتج وتصنيعه من أجود المواد والمكونات القابلة لإعادة -التدوير وإعادة الاستخدام. حني ترى على المنتج رمز سلة المهملات ذات العجلات مشطوبا،ً فهذا ِ يعني أن المنتج معتمد من قبل التوجيه الأورويب /2002/96EC.

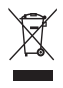

لا تتخلص أبداً من المنتج مع سائر النفايات المنزلية. يرجى الاطلاع على القوانني المحلية المتعلقة مبجموعة المنتجات الكهربائية والإلكترونية المنفصلة. إن التخلص السليم من المنتجات القدمية مينع أي نتائج سلبية محتملة على البيئة وصحة الإنسان معا.ً

#### **North Europe Information (Nordic Countries)**

#### **VARNING:**

FÖRSÄKRA DIG OM ATT HUVUDBRYTARE OCH UTTAG ÄR LÄTÅTKOMLIGA, NÄR DU STÄLLER DIN UTRUSTNING PÅPLATS. Placering/Ventilation **ADVARSEL:** SØRG VED PLACERINGEN FOR, AT NETLEDNINGENS STIK OG STIKKONTAKT ER NEMT TILGÆNGELIGE. Paikka/Ilmankierto **VAROITUS:** SIJOITA LAITE SITEN, ETTÄ VERKKOJOHTO VOIDAAN TARVITTAESSA HELPOSTI IRROTTAA PISTORASIASTA. Plassering/Ventilasjon **ADVARSEL:**

NÅR DETTE UTSTYRET PLASSERES, MÅ DU PASSE PÅ AT KONTAKTENE FOR STØMTILFØRSEL ER LETTE Å NÅ.

# **إعلان المواد المحظورة**

يتوافق هذا المنتج مع RoHS. رمز الأجهزة من المستوى الثاين: -

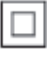

# **PhotoFrame 2 الخاص بك**

ً تهانينا لقيامك بعملية الشراء، وأهلا بك في Philips !للاستفادة الكاملة من الدعم الذي تقدمه Philips، قم بتسجيل المنتج في . www.philips.com/welcome

# **ّ مقدمة**

مع PhotoFrame Digital Philips، ميكنك عرض صور JPEG بجودة عالية مباشرة من بطاقات الذاكرة.

# **محتويات الصندوق**

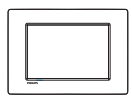

Philips Digital PhotoFrame •

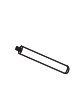

• حامل

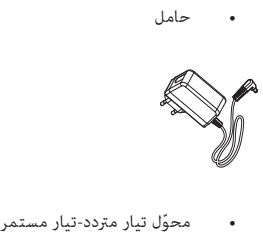

محوّل تيار متردد-تيار مستمر

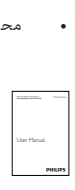

• دليل المستخدم

**نظرة عامة حول PhotoFrame**

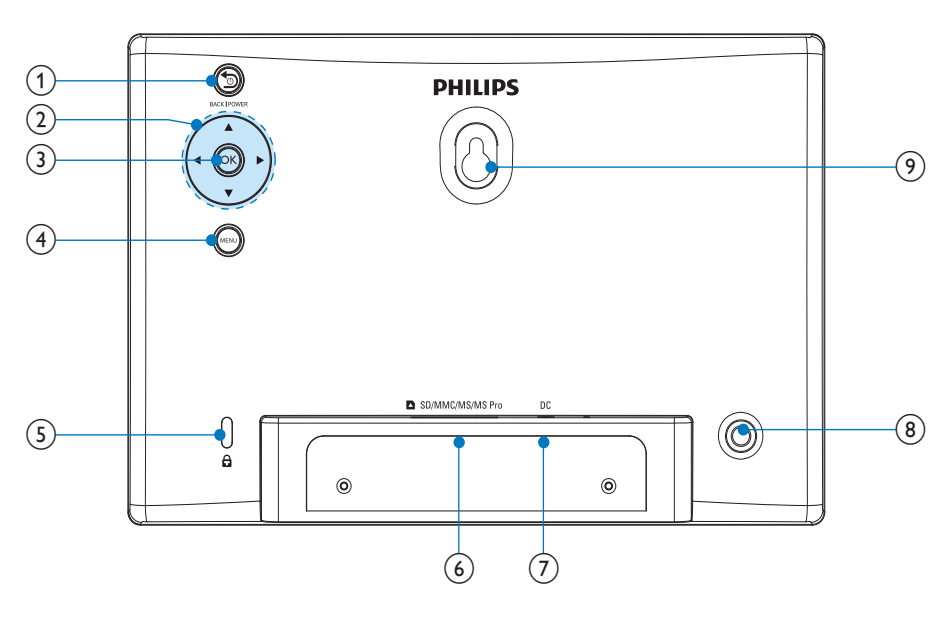

- $BACK|POWER$ <sup>5</sup> (1)
- اضغط باستمرار لتشغيل/إيقاف تشغيل PhotoFrame
	- اضغط للذهاب إلى الشاشة الرئيسية
		- اضغط للعودة
		- $\blacktriangleright$ /  $\blacktriangleright$ / $\blacktriangleright$   $\blacktriangleright$   $\blacktri$
	- اضغط لتحديد الخيار العلوي/السفلي/الأمين/الأيسر
		- $OK$  (3)
	- اضغط لتشغيل عرض الشرائح/إيقاف تشغيله مؤقتاً
		- اضغط لتأكيد التحديد
			- $MENU$  (4)
		- اضغط للدخول إلى قامئة/الخروج منها
			- Kensington قفل Kensington
			- $SD/MMC/MS/MS$  Pro  $\bullet$  (6)
		- SD/MMC/MS/MS Pro بطاقة فتحة•
- $DC$   $\overline{O}$
- ّ مأخذ توصيل محول تيار متردد-تيار مستمر
	- فتحة الحامل  $\left( \begin{matrix} 8 \end{matrix} \right)$
	- فتحة التثبيت على الحائط  $\left( \mathsf{9} \right)$

# **3 البدء**

# **توصيل الطاقة**

### **تنبيه**

• ّ إستخدم عناصر التحكم فقط كام هو مبني في دليل المستخدم.

إتبع دامئاً الإرشادات الموجودة في هذا الفصل بالتسلسل.

إذا اتصلت بـ Phillips، فسيتم سؤالك عن الطراز الخاص بهذا الجهاز ورقمه التسلسلي. يقع رقم الطراز والرقم التسلسلي في الجهة الخلفية لهذا الجهاز. اكتب الأرقام هنا: رقم الطراز \_\_\_\_\_\_\_\_\_\_\_\_\_\_\_\_\_\_\_\_\_\_\_\_\_\_ الرقم التسلسلي \_

# **تثبيت الحامل**

لوضع PhotoFrame على مساحة مسطحة، قم بربط الحامل المرفق بجهة PhotoFrame الخلفية.

1 قم بإدراج الحامل في PhotoFrame.

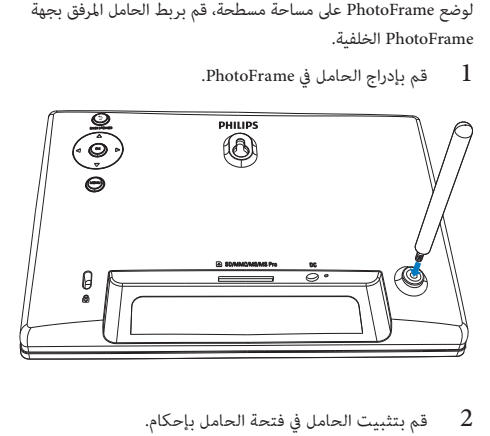

.

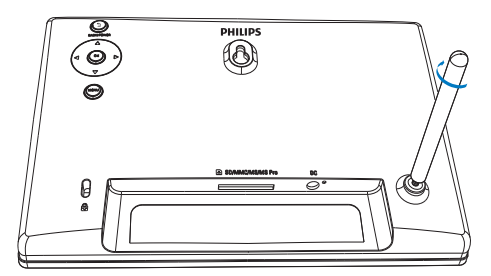

# **ملاحظة**

- عندما تقوم بتثبيت PhotoFrame، تأكد من إمكانية الوصول بسهولة<br>إلى المقبس الكهربائي ومأخذ التوصيل.
	- قم بتوصيل محوّل الطاقة المزوّد مع المنتج بـ:  $1\,$ 
		- مقبس DC الخاص بـ PhotoFrame
			- مقبس التيار المتردد

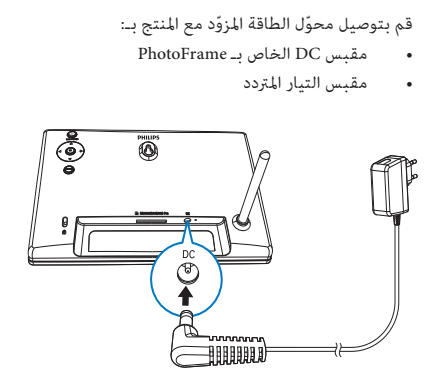

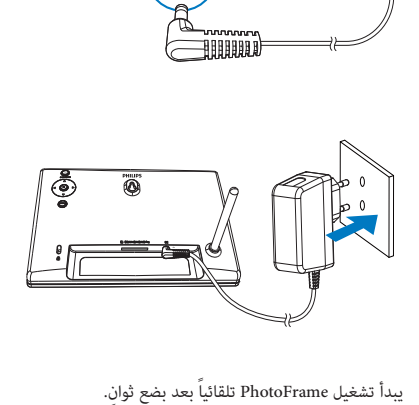

 $\overline{a}$ .

### **تشغيل PhotoFrame**

# **ملاحظة**

- عندما تقوم بتوصيل PhotoFrame مبقبس الطاقة، يبدأ تشغيل PhotoFrame تلقائيا.ً
- وتوصيله مند إيقاف تشغيل PhotoFrame وتوصيله مقبس  $1\,$ الطاقة، ميكنك الضغط على POWER|BACK لتشغيل .PhotoFrame
	- ٍ يتم عرض الشاشة الرئيسية بعد بضع ثوان.

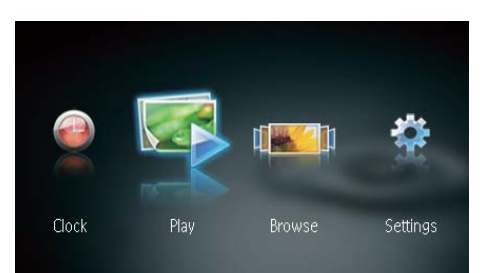

### تشغيل PhotoFrame للمرة الأولى:

• تطالبك الشاشة بتحديد لغة.

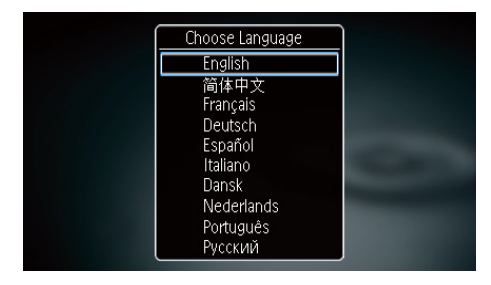

• اضغط على / لتحديد لغة، ثم اضغط على OK للتأكيد.

### **إيقاف تشغيل PhotoFrame**

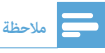

- ميكنك إيقاف تشغيل PhotoFrame بعد إمتام إجراءات النسخ والحفظ كلها.
- لإيقاف تشغيل PhotoFrame، اضغط باستمرار على POWER|BACK لمدة ثانيتني.

# **نقل الصور**

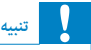

• لا تقم بإزالة جهاز تخزين من PhotoFrame أثناء نقل الصور من أو إلى جهاز التخزين.

ميكنك تشغيل صور JPEG في أحد أجهزة التخزين التالية المتصلة بـ :PhotoFrame

- (SD) Secure Digital بطاقة•
- (SDHC) Secure Digital High Capacity بطاقة•
	- (MMC ) Multimedia بطاقة•
		- (MS) Memory Stick •
- (محول مع MS Pro بطاقة (Memory Stick Pro ّ •

#### إلا أننا لا نضمن عمليات كافة أنواع وسائط جهاز التخزين.

أدخل جهاز تخزين إلى الفتحة بإحكام.  $\:1\,$ 

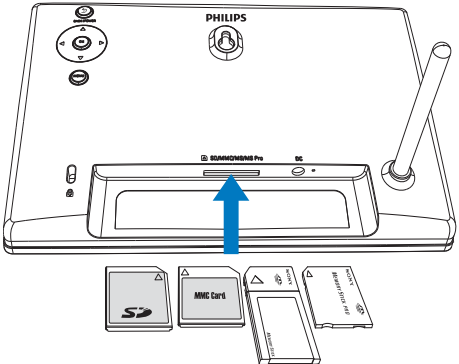

### - يتم عرض رسالة تأكيد.

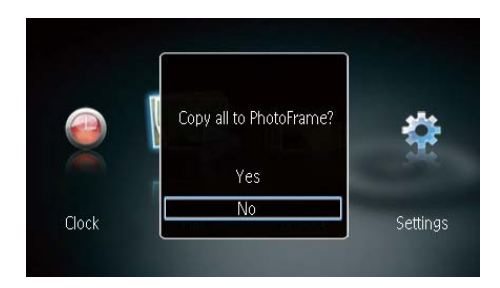

لنسخ صور إلى PhotoFrame:

حدد [Yes]، ثم اضغط على OK للتأكيد.  $1$ 

### لعرض صور مباشرة:

- حدد [No]، ثم اضغط على OK للتأكيد.  $1$ 
	- 2 حدد [Play[، ثم اضغط على OK.
- لإزالة جهاز تخزين، اسحبه إلى الخارج.

# **4 عرض الصور**

في القامِّة الرئيسية، اضغط على $\blacktriangleright$  لتحديد [Play] ثم اضغط  $1$ على OK.

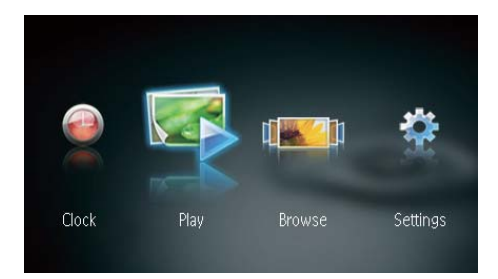

- يتم عرض الصور في وضع عرض الشرائح.
- أثناء عرض الشرائح، اضغط على / لعرض الصورة التالية/السابقة.

# **إدارة عرض الشرائح والصور**

ميكنك اتخاذ الخطوات التالية لإدارة صورة في عرض الشرائح.

- 1 أثناء عرض الشرائح، اضغط على MENU.
	- يتم عرض شريط قامئة.

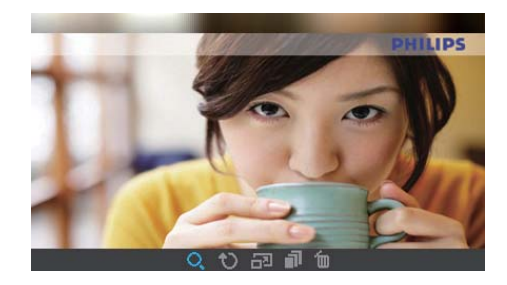

- .OK اضغط على $\blacktriangleright$  لتحديد رمز، ثم اضغط على OK.
	- : تكبري الصور
	- $\mathbf{U}:$ تدوير الصور
	- : تحديد وضع عرض.
		- : حفظ الصور
		- : حذف الصور
- للخروج من شريط القامئة، اضغط على MENU مجددا.ً

# **5 استعراض الصور وإدارتها**

ميكنك استعراض الصور وإدارتها.

في القامُة الرئيسية، اضغط على $\blacktriangleright\blacktriangleleft$  لتحديد [Browse]، ثم $1$ اضغط على OK.

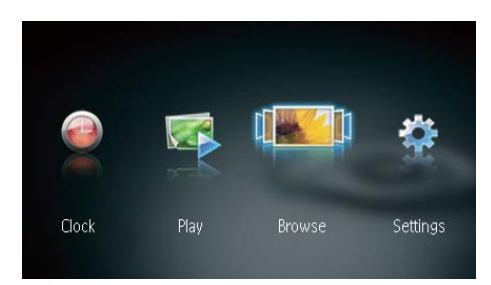

- ّ يتم عرض الصور المصغرة للألبوم.

لإدارة الصور:

- 1 حدد صورة،ً ثم اضغط على MENU.
	- يتم عرض شريط قامئة.

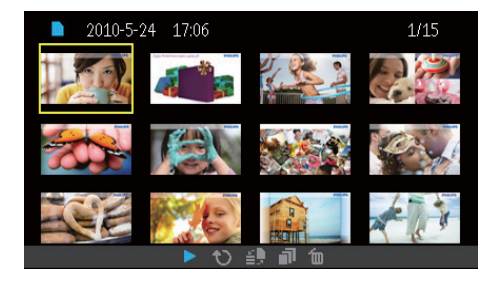

- 2 اضغط على / لتحديد رمز، ثم اضغط على OK.
	- : تشغيل الصور في عرض الشرائح
		- $\mathbf{C}$ : تدوير الصور
		- : تغيري الجهاز المصدر
			- : حفظ الصور
			- : حذف الصور
- للخروج من شريط القامئة، اضغط على MENU مجددا.ً

# **6 الساعة والتقويم**

ميكنك عرض الساعة والتقويم في عرض الشرائح أو عرض الساعة على حدة.

- تأكد من أنك قمت بتعيين الوقت والتاريخ بشكل صحيح.
- 2 في القامئة الرئيسية، اضغط على / لتحديد [Clock[، ثم اضغط على OK.

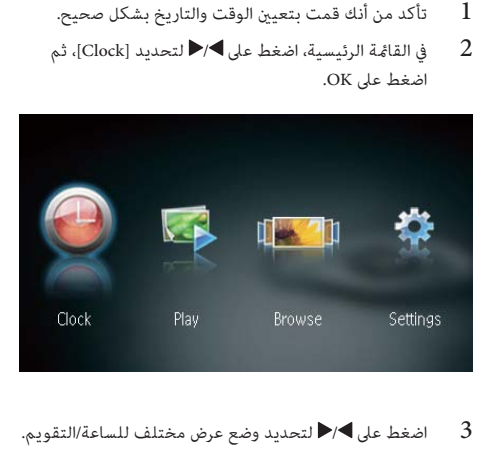

.

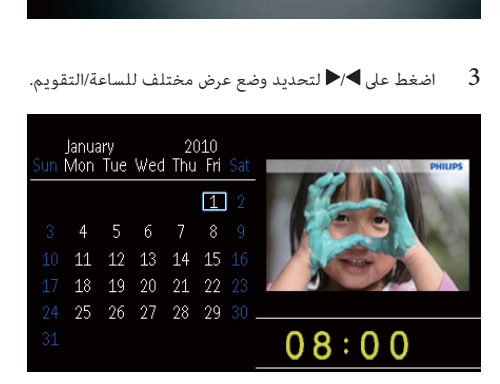

# **7 الإعداد**

- 2 حدد مستوى سطوع، ثم اضغط على OK.
- في القامِّة الرئيسية، اضغط على $\blacktriangleright$  لتحديد [Settings]، ثم $1$ اضغط على OK.

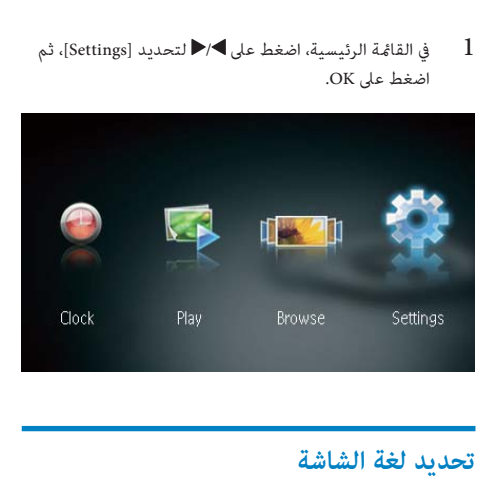

 $\alpha$  حدد [Language]، ثم اضغط على OK.

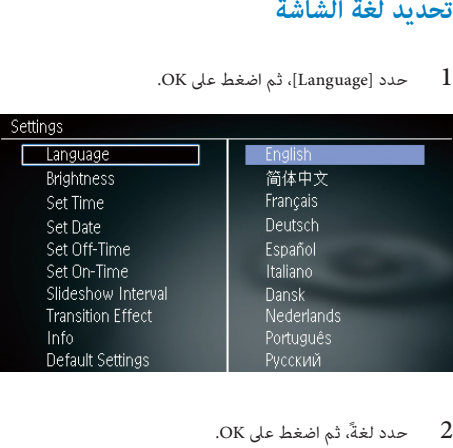

.

# **ضبط سطوع الشاشة**

 $\alpha$  حدد [Brightness]، ثم اضغط على OK.

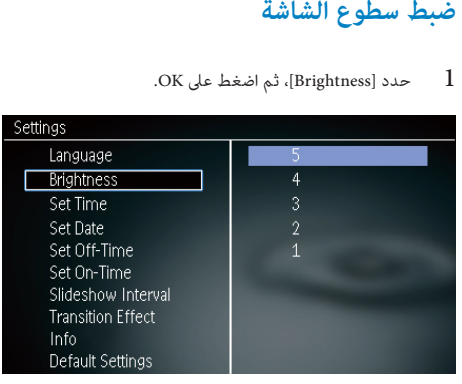

# **تعيني الوقت والتاريخ**

.OK عدد [Set Time]/[Set Date]، ثم اضغط على $1$ 

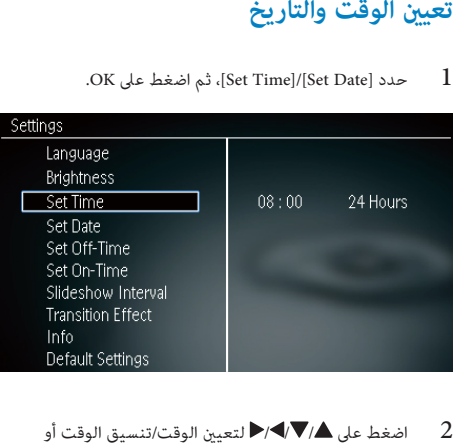

التاريخ، واضغط على OK.

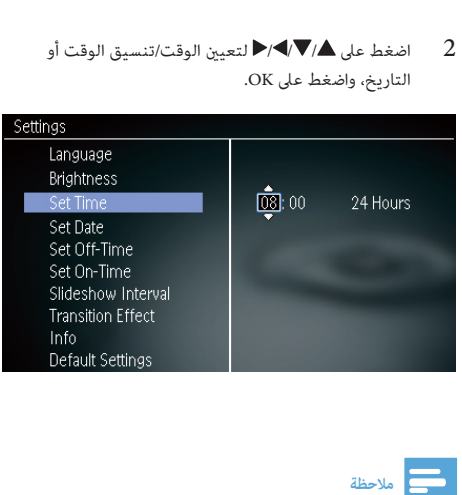

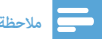

• إذا تم فصل PhotoFrame عن مقبس الطاقة لفترة طويلة، فسيترتب عليك تعيني الوقت والتاريخ مجدداً بعد تشغيل PhotoFrame.

# **تعيني تشغيل/إيقاف تشغيل العرض التلقايئ**

ميكنك، بواسطة ميزة SmartPower، تكوين الوقت الذي تريد أن يقوم PhotoFrame خلاله بتشغيل العرض تلقائياً أو إيقاف تشغيله.

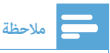

• تأكد من تعيني الوقت والتاربخ الحاليني لـ PhotoFrame بشكل صحيح قبل تعيني وظيفة التشغيل التلقايئ/إيقاف التشغيل التلقايئ.

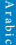

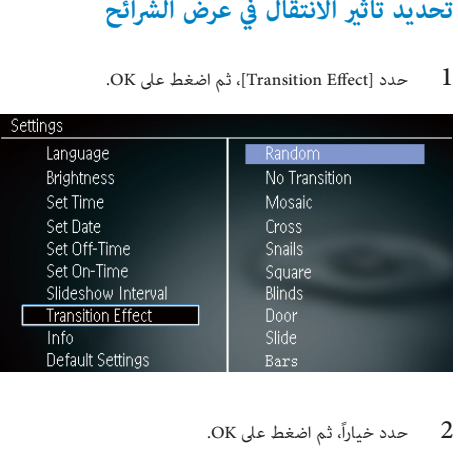

.

# **عرض حالة PhotoFrame**

1 حدد [Info[.

.

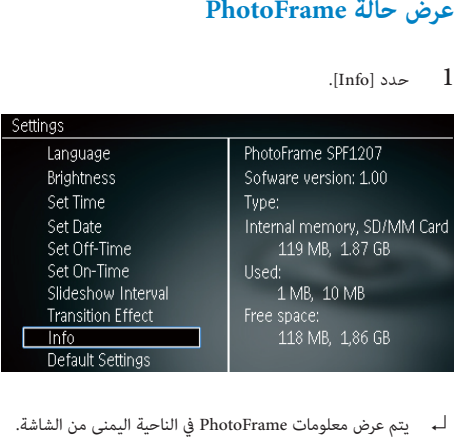

أسم يتم عرض معلومات PhotoFrame في الناحية اليمني من الشاشة. .

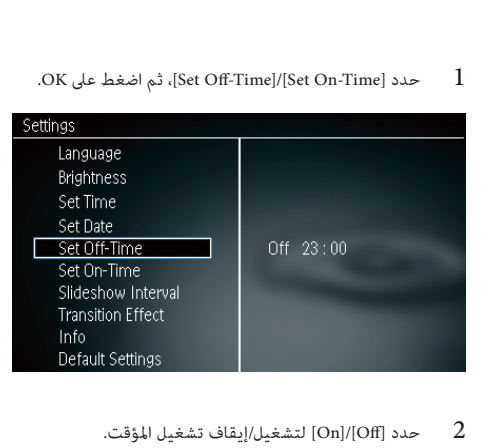

### .

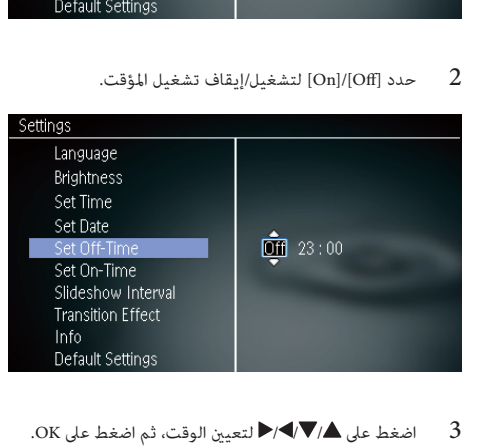

# **تحديد تردد عرض الشرائح**

- $1$  حدد [Slideshow Interval]، ثم اضغط على OK.
	- 2 حدد فاصلاً زمنيا،ً ثم اضغط على OK للتأكيد.

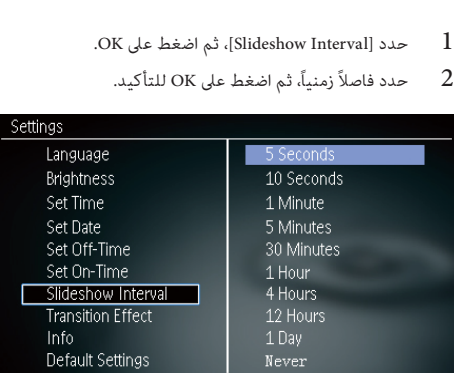

# **ّ استعادة إعدادات الشركة المصنعة الافتراضية**

- $1$  حدد [Default Settings]، ثم اضغط على  $1$ 
	- يتم عرض رسالة تأكيد.

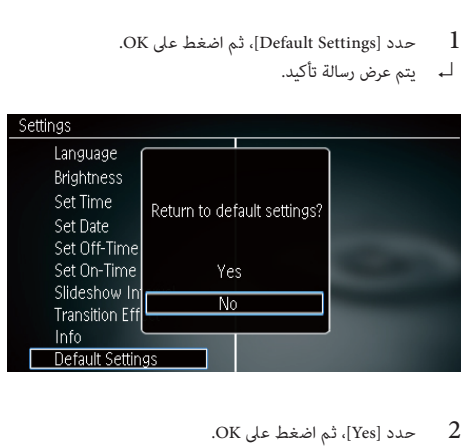

.

# **8 تحديث PhotoFrame**

### ەي بەنت

• لا تقم بإيقاف تشغيل PhotoFrame أثناء التحديث.

في حال توفر تحديث للبرنامج، فبإمكانك تنزيل البرنامج الأحدث من الموقع support/com.philips.www لترقية PhotoFrame. إن الإصدار الأقدم من البرنامج غري متوفر على إنترنت.

- .www.philips.com/support بزيارة قم 1
- 2 ابحث عن PhotoFrame وانتقل إلى قسم البرامج.
- 3 قم بتنزيل أحدث برنامج على دليل الجذر الخاص ببطاقة SD.
	- 4 قم بإدراج بطاقة SD في PhotoFrame.
		- 5 تشغيل PhotoFrame
		- $\overline{\phantom{a}}$ يتم عرض رسالة تأكيد.
	- 6 حدد [Yes[، ثم اضغط على OK للتأكيد.
	- $\overline{\phantom{a}}$ حني تكتمل الترقية، تتم إعادة تشغيل PhotoFrame.

# **9 معلومات عن المنتج**

### **ملاحظة**

• تخضع معلومات المنتج للتغيري من دون إشعار مسبق.

الصورة/شاشة العرض

- زاوية الرؤية: @120° 10, < R/C) أفقي)100°/ (عمودي)
	- وقت الحياة، حتى 50% سطوع: 20000الساعة
		- نسبة العرض إلى الارتفاع: 16:10
		- دقة اللوحة المرئية: 432 x 234
		- دقة احتواء الصورة الأفضل: 432 x 270
			- السطوع (منوذجي): 150شمعة/م2
				- نسبة التباين (منوذجي): 300:1
					- تهيئة الصورة المعتمدة:
	- صورة JPEG) حتى 20 ميغابايت من ملفات JPEG، حتى 64 ميغا بكسل)
	- صورة JPEG التقدمية (حتى 1024 x 768 بكسل)

### وسائط التخزين

- أنواع بطاقات الذاكرة:
- (SD) Secure Digital بطاقة•
- (Secure Digital (SDHC بطاقة•
	- (MMC ) Multimedia بطاقة•
		- (MS) Memory Stick •
- (MS Pro بطاقة (Memory Stick Pro
	- سعة الذاكرة المضمنة:
	- 1127SPF : 100 كيلوبايت تقريباً •
	- 1137SPF : 100 كيلوبايت تقريباً
		- 1207SPF : 128 ميغابايت

### الأبعاد والوزن

- أبعاد المجموعة من دون حامل (العرضxالطولxالعمق): مم 25 x 138 x 205.5
	- أبعاد المجموعة مع حامل (العرضx الطول xالعمق): مم 102.5 x 138 x 205.5
		- الوزن من دون الحامل: 0.30 كجم

#### الطاقة

- ّ وضع الطاقة المعتمد: مزود بطاقة التيار المتناوب
	- مستوى الفعالية: فولت
	- ّ متوسط الاستهلاك (النظام مشغل): 4 واط
		- محوّل الطاقة:
- Philips Consumer Lifestyle :المصنعة الشركة• .International B.V
- أو ، UP أو c=EU) DSA-3RNA-05 Fc xy :الطراز رقم• UK ، أو US، أو UJ، أو JP، أو CH، أو AU، أو AN أو AR ؛ xy=فولتية الإخراج/الرمز الحالي)
	- الإدخال: 100-240 فولت تيار متردد، 50/60 هرتز
		- الإخراج: 5 فولت تيار مستمر 0.65 أمبري

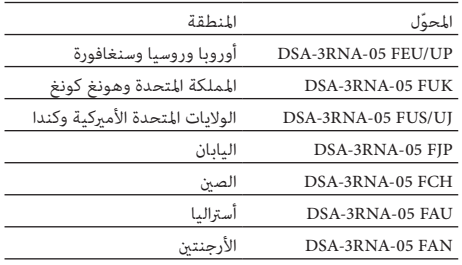

#### درجة الحرارة

- عملية: 0 درجة مئوية 40 درجة مئوية32/ درجة فاهرنهايت - 104 درجة فاهرنهايت
- تخزين: -10 درجة مئوية 60 درجة مئوية14/ درجة فاهرنهايت - 140 درجة فاهرنهايت

# **10 الأسئلة المتداولة**

**ّ هل شاشة LCD ممكنة لللمس؟** ّ إن شاشة LCD ليست ممكنة لللمس. استخدم الأزرار الموجودة في الخلف للتحكم بـ PhotoFrame.

**هل ميكنني تبديل صور عرض شرائح مختلفة باستخدام بطاقات ذاكرة مختلفة؟**

ً نعم. عندما تكون بطاقة ذاكرة متصلة بـ PhotoFrame، ميكنك عرض الصور الموجودة في تلك البطاقة المحددة في وضع عرض الشرائح.

**هل يلحق أي ضرر بشاشة LCD نتيجة لعرض الصورة عينها لفترة طويلة؟** لا. ميكن PhotoFrame عرض الصورة عينها لمدة 72 ساعة متتالية من دون إلحاق أي ضرر بشاشة LCD.

**مل لا يعرض PhotoFrame بعض الصور الخاصة يب؟** يدعم PhotoFrame صور JPEG فقط. تأكد من عدم وجود أي تلف في صور JPEG.

**هل ميكننني استخدام PhotoFrame أثناء فترات إيقاف تشغيل العرض التلقايئ؟** نعم. ميكنك الضغط باستمرار على لتشغيل PhotoFrame.

### **لماذا لا ينتقل PhotoFrame إلى حالة إيقاف التشغيل التلقايئ بعد أن أقوم بتعيينه؟**

تأكد من قيامك بتعيني الوقت الحالي، ووقت إيقاف التشغيل التلقايئ، ووقت التشغيل التلقايئ بطريقة صحيحة. يقوم PhotoFrame بإيقاف تشغيل العرض تلقائياً تحديداً في وقت إيقاف التشغيل التلقائي. إذا انقضى الوقت في النهار المحدد، فسيبدأ بدخول حالة إيقاف التشغيل التلقايئ في الوقت المحدد عينه من اليوم التالي.

**هل ميكنني زيادة حجم الذاكرة لأمتكن من تخزين المزيد من الصور في PhotoFrame؟**

ّ لا. إن ذاكرة PhotoFrame الداخلية ثابتة وبالتالي يتعذر توسيعها. ولكن ميكنك التبديل بني صور مختلفة وذلك باستخدام أجهزة تخزين مختلفة في PhotoFrame.

**بعد إدخال بطاقة الذاكرة ونقل كل المحتوى إلى PhotoFrame، يتبني أن بنية المجلد المحفوظ على PhotoFrame مختلفة عن البنية الأساسية الموجودة على بطاقة الذاكرة. لماذا؟**

ّ يستطيع PhotoFrame قراءة بنية مجلد لحد 3 مستويات فقط والكتابة على بنية مجلد ذات مستوى واحد فقط. وفي هذه الحالة، يتم حفظ الصور على بطاقة الذاكرة الموجودة في مجلدات تحمل الاسم نفسه ولكن مبستويات مختلفة، في المجلد نفسه على PhotoFrame. على سبيل المثال، يتم نسخ كافة الصور الموجودة في المجلدات "\AA"،

و"\01\AA "و"\02\AA "على بطاقة الذاكرة إلى مجلد يحمل اسم "\ .PhotoFrame على" AA

### **ما هي دقة الصور الفضلى ليتم عرضها في PhotoFrame؟**

الدقة الفضلى هي 432 540 x 270,864 x، أو نسبة عرض إلى ارتفاع مامثلة.

### **ً؟ لماذا يتوقف PhotoFrame عن التشغيل تلقائيا**

إذا قمت بتمكني وظيفة SmartPower، يتوقف PhotoFrame تلقائياً عن التشغيل في الوقت المعنّ مسبقاً. للحصول على التفاصيل، راجع القسم "تعيني تشغيل/إيقاف تشغيل العرض التلقايئ".

# **11 معجم المصطلحات**

# J

### **JPEG**

تنسيق شائع جداً للصور الرقمية الثابتة. نظام ضغط بيانات الصور الثابتة كما اقترحته مجموعة محترفي التصوير المترابطة Joint Group Expert Photographic، حيث يبرز انخفاض بسيط في جودة ُ الصورة على الرغم من نسبة الضغط المرتفعة. تعرف هذه الملفات مبلحقي الاسم 'jpg. ' أو ' jpeg.'.

### M

### **Memory Stick**

Memory Stick بطاقة ذاكرة محمولة للتخزين الرقمي على الكاميرات، وكامريات الفيديو والأجهزة الأخرى المحمولة باليد.

# ب

#### **بطاقة MMC**

بطاقة Multimedia بطاقة ذاكرة محمولة توفر التخزين للهواتف الخلوية، وأجهزة المساعدة الشخصية الرقمية (PDA (وأجهزة أخرى محمولة باليد. وتستخدم البطاقة الذاكرة المحمولة لتطبيقات القراءة/ الكتابة أو شرائح ذاكرة (MMC-ROM (ROM للمعلومات الثابتة، ويتم استخدام هذه الأخرية على نطاق واسع بغية إضافة التطبيقات إلى ّ المساعد الشخصي الرقمي (PDA (الكفي.

#### **بطاقة SD**

بطاقة Memory Digital Secure. بطاقة ذاكرة محمولة توفر التخزين للكامريات الرقمية، والهواتف الخلوية، وأجهزة المساعدة الشخصية الرقمية (PDA(. وتستخدم بطاقات SD الشكل الصناعي نفسه x 32 24 مم الذي تستخدمه بطاقة (MMC (MultiMediaCard، ولكنها أكثر سماكة إلى حد ما (2.1 مم مقابل 1.4 مم)، وتقبل قارئات بطاقات SD الحجمني معا.ً تتوفر البطاقة بسعات تصل لغاية 4 غيغابايت.

### ص

### **ّ صورة مصغرة**

ّ تعتبر الصورة المصغرة إصداراً ّ بحجم مصغر للصورة التي يتم ّ استخدامها بحيث يصبح التعرف عليها أسهل. تؤدي الصور المصغرة الدور نفسه للصور الذي يؤديه فهرس النصوص للكلامت.

# ق

### **قفل من نوع Kensington**

فتحة أمان من نوع Kensington) تسمى أيضاً Slot-K أو قفل Kensington(. يشكل جزءاً من نظام مكافحة السرقات. عبارة عن فتحة صغرية متت تقويتها بالمعدن ميكن العثور عليها تقريباً على كل أجهزة الكمبيوتر المحمول والأجهزة الإلكترونية، وبشكل خاص على تلك الغالية الثمن و/أو الخفيفة نسبيا،ً مثل أجهزة الكمبيوتر المحمول، وشاشات الكمبيوتر، وأجهزة الكمبيوتر المكتبي، ووحدات تشغيل الألعاب وأجهزة بروجيكتور الفيديو. ويتم استخدامه لتوصيل الأجهزة ذات قفل وكبل، وعلى الأخص تلك الأجهزة من نوع .Kensington

# ن

### **نسبة الارتفاع إلى العرض**

تشري نسبة الارتفاع إلى العرض إلى نسبة الطول إلى الارتفاع الخاصة بشاشات التلفزيون. نسبة الارتفاع إلى العرض في تلفزيون من النوع العادي هي 4:3؛ فيما تبلغ هذه النسبة 16:9 في تلفزيون فائق الوضوح أو ذات شاشة عريضة. يسمح لك وضع letterbox بالاستمتاع مبشاهدة الصور من خلال منظور أوسع على شاشة 4:3 عادية.

### ك

### **كيلوبت بالثانية**

كيلوبت بالثانية. نظام قياس سرعة البيانات الرقمية الذي غالباً ما يتم استخدامه مع تنسيقات مضغوطة بشكل كبري كتنسيق AAC و DAB و3MP، الخ. كلما ارتفع الرقم، كلما كانت النوعية أفضل بشكل إجاملي.ل

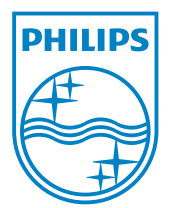

© 2010 Koninklijke Philips Electronics N.V. All rights reserved. UM\_V1.0